## **Como fazer a adesão ao Plano de Previdência Complementar:**

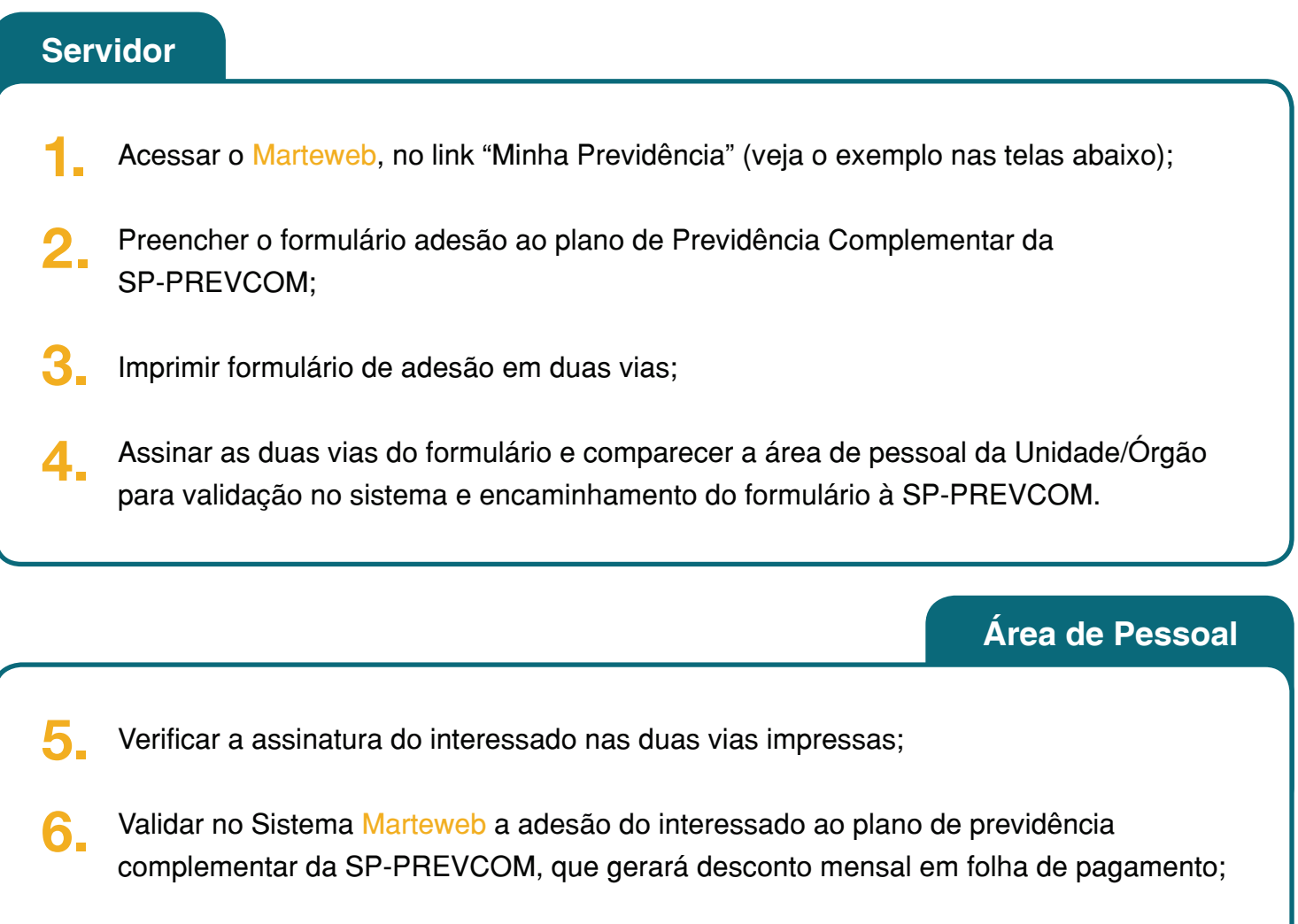

- Encaminhar à SP-PREVCOM uma cópia do formulário de adesão assinado pelo interessado; **7.**
- Anexar a outra via do formulário de adesão assinado pelo interessado no processo de contrato. **8.**

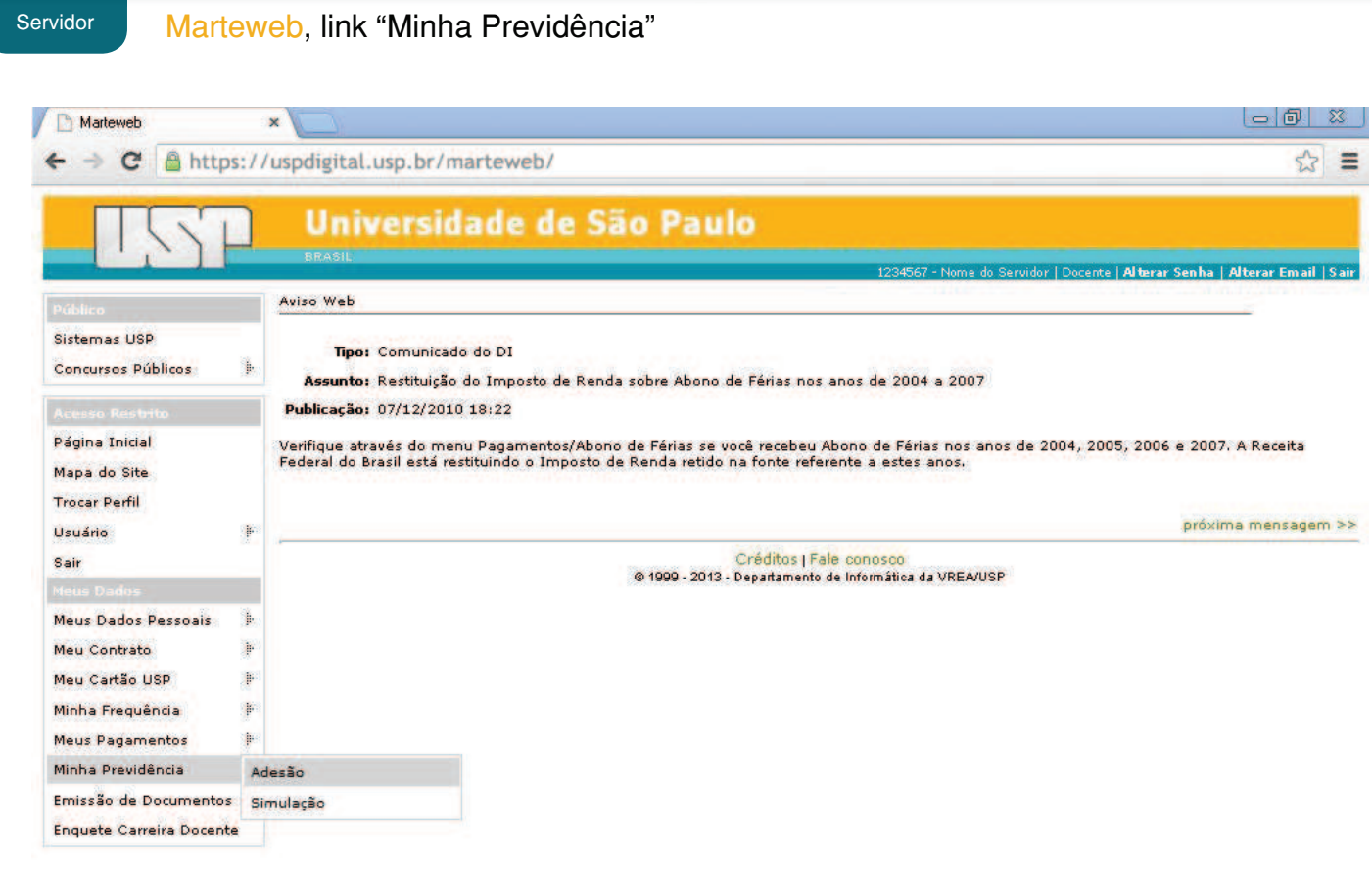

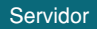

Servidor **Selecione o seu contrato** 

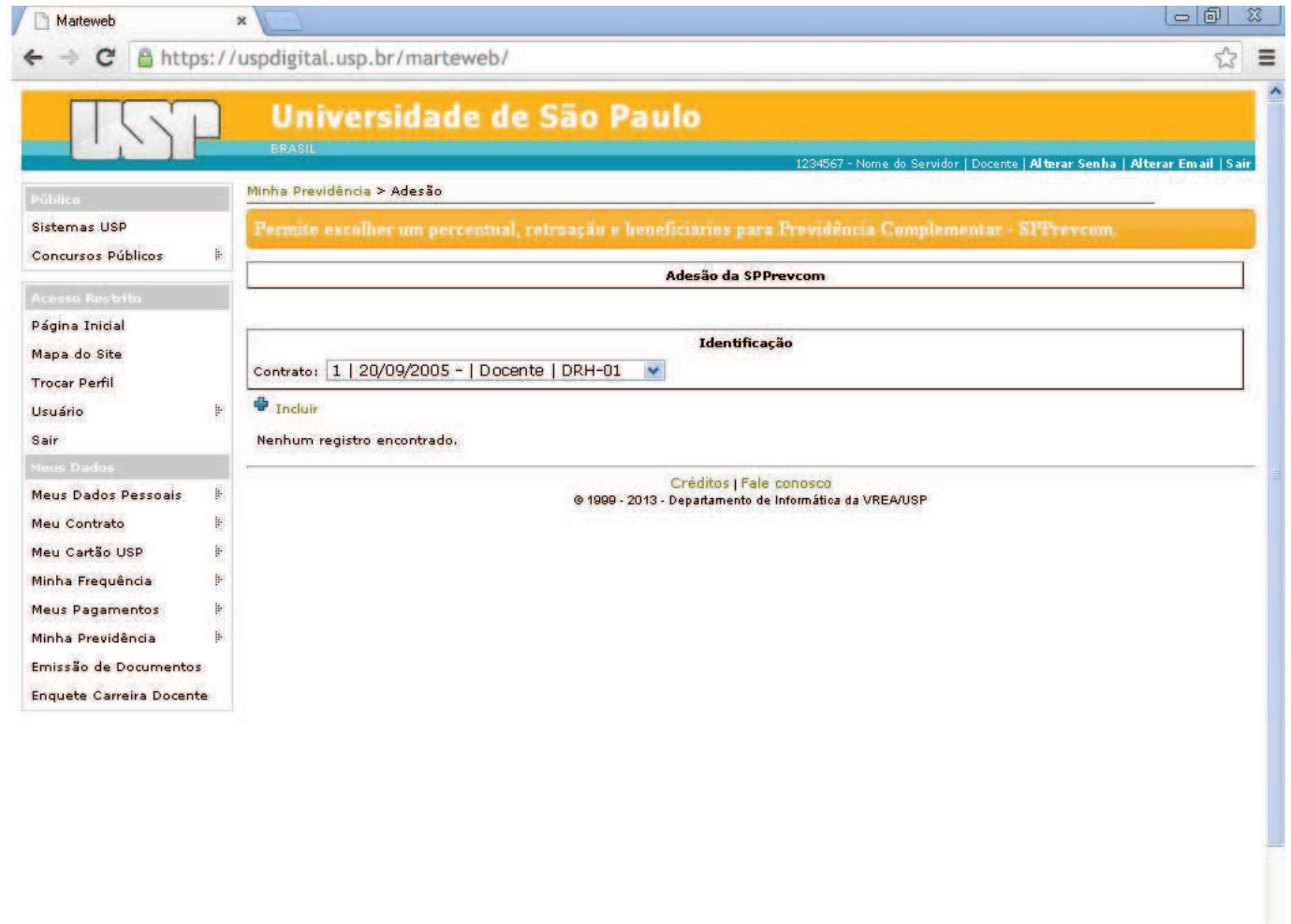

 $\ddot{\phantom{1}}$ 

## Servidor Tela de adesão ao plano de Previdência Complementar da SP-PREVCOM

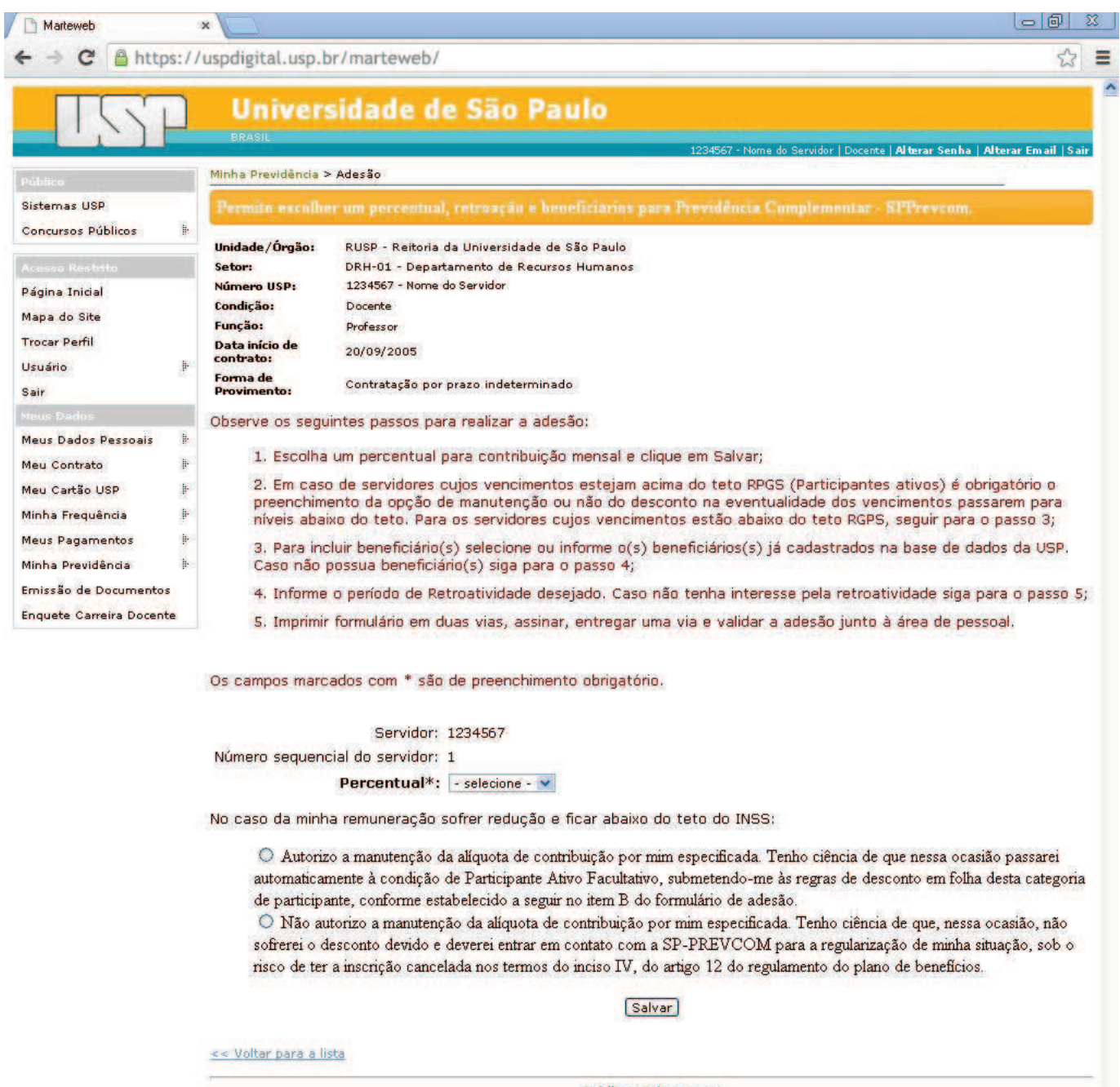

Créditos | Fale conosco<br>@ 1999 - 2013 - Departamento de Informática da VREA/USP

×

Servidor / Área de Pessoal Formulário de adesão

Servidor: imprimir em duas vias, preencher e comparecer à Área de Pessoal; Área de Pessoal: verificar o preenchimento correto e a assinatura do interessado nas duas vias impressas

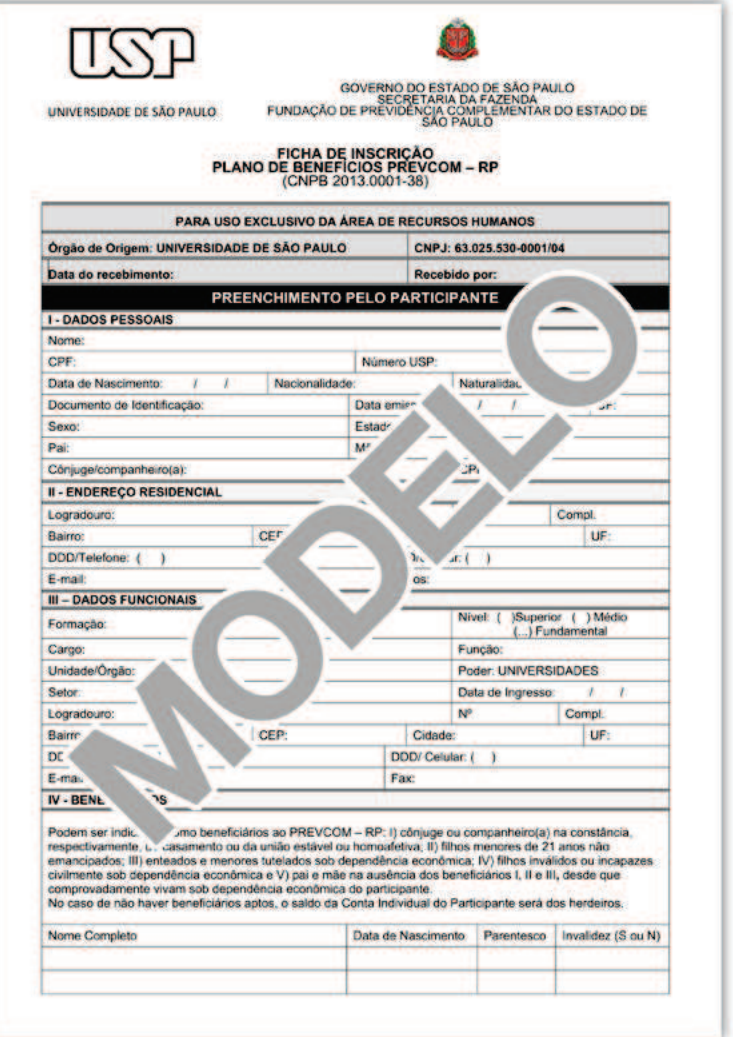

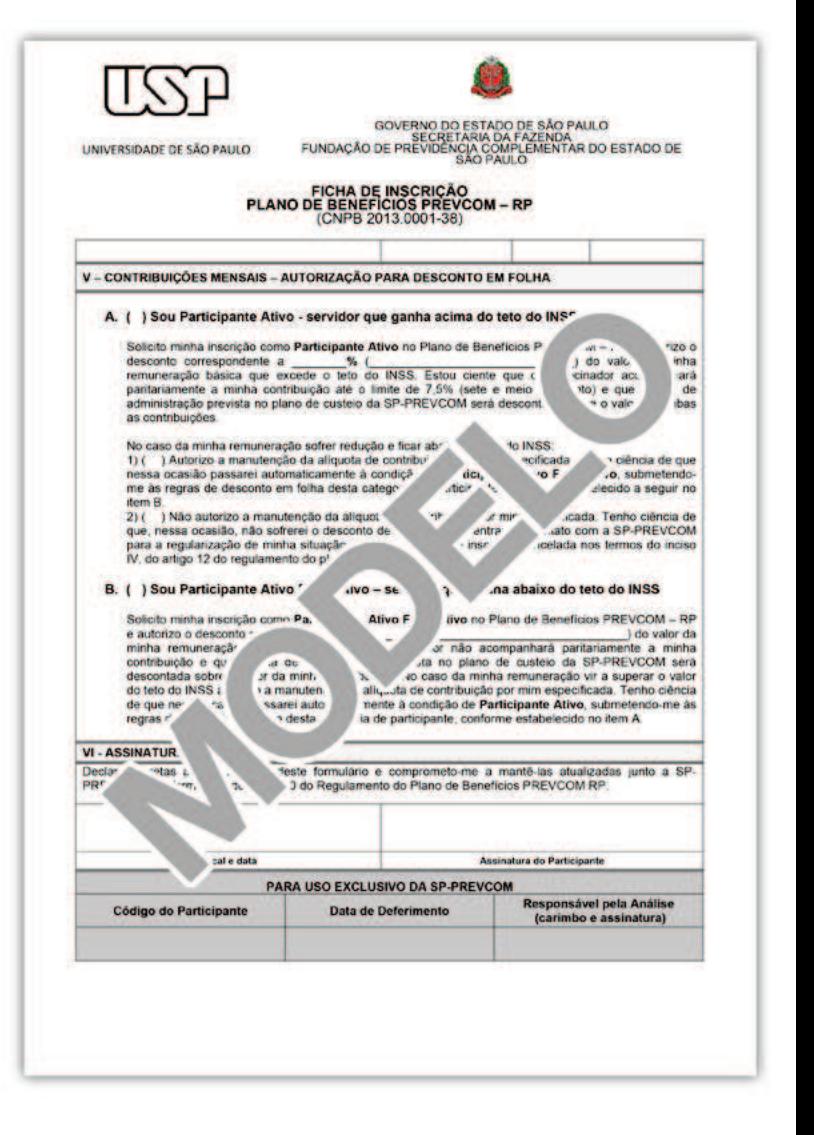